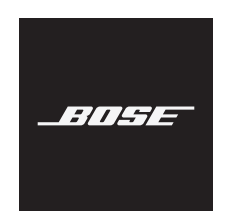

# **USB LINK**

## **安全上の留意項目および使用方法をよく読み、それに従ってください。**

### **安全上の留意項目**

- 1. 本書をよくお読みください。
- 2. 必要な時にご覧になれるよう、本書を保管してください。
- 3. すべての注意と警告に留意してください。
- 4. すべての指示に従ってください。
- 5. この製品を水の近くで使用しないでください。
- 6. お手入れは乾いた布を使用して行ってください。
- 7. 必ず指定された付属品、あるいはアクセサリーのみをご使用ください。
- 8. 修理が必要な際には、Boseカスタマーサービスにお問い合わせください。製品に何らか の損傷が生じた場合、たとえば電源コードやプラグの損傷、液体や物の内部への侵入、 雨や湿気などによる水濡れ、動作の異常、製品本体の落下などの際には、ただちに電源 プラグを抜き、修理をご依頼ください。

### **警告/注意**

のどに詰まりやすい小さな部品が含まれています。3歳未満のお子様には適していま  $\bigotimes$ せん。

ヘッドホンに付属の指示に従ってください。

大きな音量で長時間続けて聴かないでください。ヘッドホンを使用する場合は、耳に負担を かけないように適度な音量に調節してください。再生機器の音量を下げてからヘッドホンを 耳に装着し、適度な音量になるまで少しずつ音量を上げてください。

許可なく製品を改造しないでください。

火災や感電を避けるため、雨の当たる場所や湿度の高い場所で製品を使用しないでください。 水漏れやしぶきがかかるような場所でこの製品を使用しないでください。また、花瓶などの 液体が入った物品を製品の上や近くに置かないでください。

### **電気ノイズを発生する製品に関する情報(米国向けFCC準拠通知):**

**注:** 本機は、FCC規則のパート15に定められたクラスBデジタル装置の規制要件に基づいて所 定の試験が実施され、これに準拠することが確認されています。この規制要件は、住宅に設 置した際の有害な干渉に対し、合理的な保護となるように策定されています。本機は無線周 波数エネルギーを発生、利用、また放射することがありますので、指示どおりに設置および 使用されない場合は、無線通信に有害な電波干渉を引き起こす可能性があります。しかし、 特定の設置条件で干渉が発生しないことを保証するものではありません。本機が、電源の オン・オフによりラジオ・テレビ受信に有害な干渉を引き起こしていると確認された場合、 次の1つ あるいはいくつかの方法で対処を試みることをお勧めします。

• 受信アンテナの向きや位置を変える。

- 本機と受信機の距離を離す。
- 受信機の接続されているコンセントとは別の回路のコンセントに本機を接続する。
- 販売店もしくは経験豊富なラジオ・テレビ技術者に相談する。

Bose Corporationによって明確な許諾を受けていない本製品への変更や改造を行うと、この機器 を使用するユーザーの権利が無効になります。

このデバイスは、FCC規則のパート15およびカナダ産業省のライセンス適用免除RSS規則に準 拠しています。動作は次の2つの条件に従う必要があります: (1) 本装置は有害な干渉を引き起 こしません。(2) 本装置は、不適切な動作を招く可能性がある干渉を含め、いかなる干渉も対 応できなければなりません。

このデバイスは、FCCおよびカナダ産業省が一般用途向けに定めた電磁波放出制限に準拠し ています。このトランスミッターは、他のアンテナまたはトランスミッターと一緒に配置し たり、動作させたりしないでください。

### **CAN ICES-3(B)/NMB-3(B)**

Bose Corporationは、この製品がEU指令2014/53/EUおよび該当するその他すべてのEU指令 の必須要件およびその他の該当条項に準拠していることを宣言します。完全な適合宣 言書については、次のサイトを参照してください。[www.Bose.com/compliance](http://www.Bose.com/compliance)

### **ヨーロッパ向け**:

### **運用周波数帯: 2400 ~ 2483.5 MHz**:

Bluetooth: 最大送信出力20 dBm EIRP未満

この記号は、製品が家庭ごみとして廃棄されてはならず、リサイクル用に適切な収集 施設に送る必要があることを意味しています。適切な廃棄とリサイクルにより、自然 資源、人体の健康、環境が保護されることになります。本製品の廃棄およびリサイク ルに関する詳細は、お住まいの自治体、廃棄サービス、または本製品を購入された店 舗にお問い合わせください。

### **低電力無線デバイスの管理規制**

#### **第12条**

「低電力無線デバイスの管理規制」により、会社、企業、またはユーザーは、NCCの許可なく、 承認済みの低電力無線デバイスの周波数を変更したり、送信出力を強化したり、元の特性お よび性能を改変したりすることはできません。

### **第14条**

低電力無線デバイスが、航空機の安全に影響を及ぼしたり、正規の通信を妨害したりするこ とはできません。発見された場合、ユーザーは干渉が発生しなくなるまでただちに使用を中 止しなければなりません。上述の正規の通信とは、電気通信法に基づいて運用される無線通 信を意味します。

低電力無線デバイスは、正規の通信またはISM帯電波を放射するデバイスからの干渉に対応 できなければなりません。

## **中国における有害物質の使用制限表**

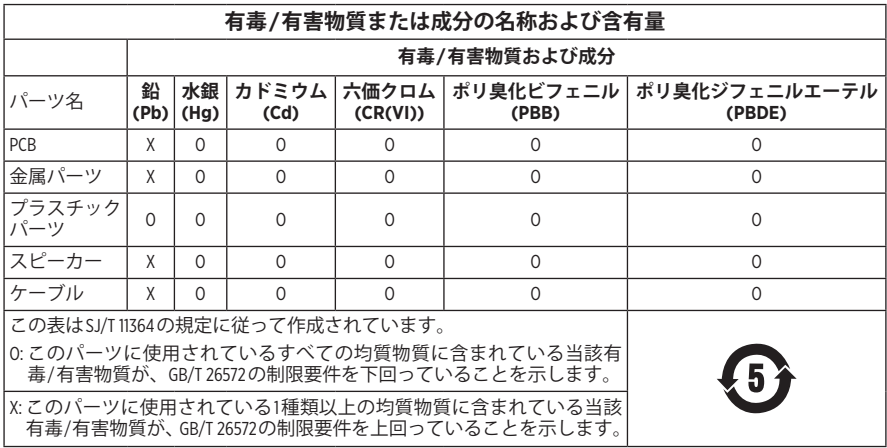

### **台湾における有害物質の使用制限表**

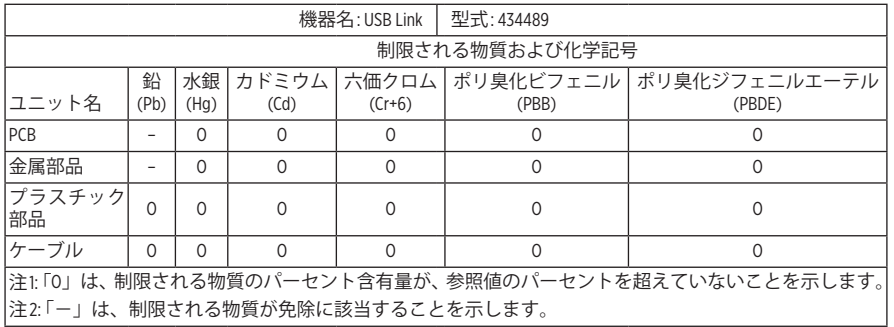

**製造日:** シリアル番号の8桁目の数字は製造年を表します。「0」は2010年または2020年です。

**中国における輸入元:** Bose Electronics (Shanghai) Company Limited, Part C, Plant 9, No. 353 North Riying Road, China (Shanghai) Pilot Free Trade Zone

**EUにおける輸入元:** Bose Products B.V., Gorslaan 60, 1441 RG Purmerend, The Netherlands

**メキシコにおける輸入元:** Bose de México, S. de R.L. de C.V., Paseo de las Palmas 405-204, Lomas de Chapultepec, 11000 México, D.F. For service or importer information, call +5255 (5202) 3545

**台湾における輸入元:** Bose Taiwan Branch, 9F-A1, No. 10, Section 3, Minsheng East Road, Taipei City 104, Taiwan Phone Number: +886-2-2514 7676

**モデル:** 434489

Apple、Appleのロゴ、およびmacOSはApple Inc.の商標であり、アメリカ合衆国および他の国々 で登録されています。

App StoreはApple Inc.のサービスマークです。

Bluetooth®のワードマークとロゴは、Bluetooth SIG, Inc.が所有する登録商標で、Bose Corporationは これらの商標を使用する許可を受けています。

Google Playは、Google LLCの商標です。その他すべての商標は所有権を保持する各社に帰属します。 BoseおよびBose Musicは、Bose Corporationの商標です。

その他すべての商標は所有権を保持する各社に帰属します。

BoseのプライバシーポリシーはBoseのWebサイトをご覧ください。

Bose Corporation Headquarters: 1-877-230-5639

©2020 Bose Corporation.本書のいかなる部分も、書面による事前の許可のない複写、変更、配布、 その他の使用は許可されません。

## 内容物の確認

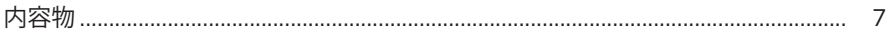

# クイックスタート

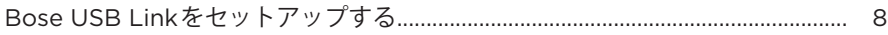

## 接続

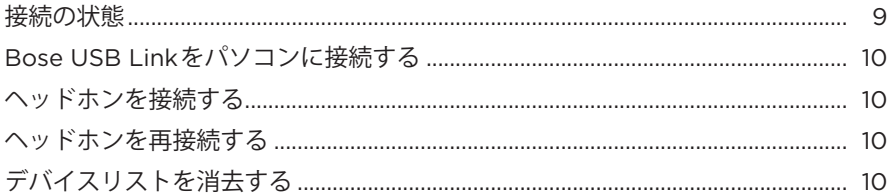

## 補足事項

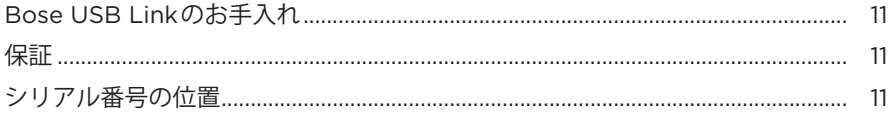

# トラブルシューティング

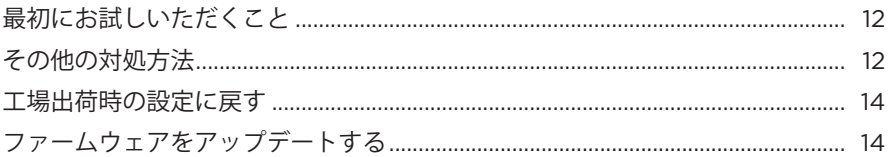

# <span id="page-6-0"></span>**内容物**

下図の内容物がすべて同梱されていることを確認してください。

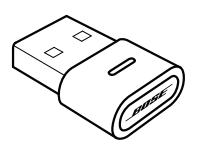

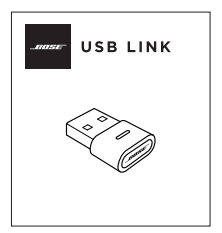

Bose USB Link タイックスタートガイド

**注:** 万が一、開梱時に内容物の損傷や欠品などが発見された場合は、使用せず、 ただちにお買い上げになった販売店までご連絡ください。

次のサイトをご参照ください: [worldwide.Bose.com/Support/HP700UC](http://worldwide.Bose.com/Support/HP700UC)

## <span id="page-7-0"></span>**BOSE USB LINKをセットアップする**

- 1. Bose USB LinkをパソコンのUSBポートに差し込みます。USB Linkのステータス インジケーターが点滅します。
	- **注:** パソコンにUSB-AポートではなくUSB-Cポートがある場合は、標準の USB-A - USB-CアダプターまたはUSBハブを使用してこの接続を行うこと ができます。

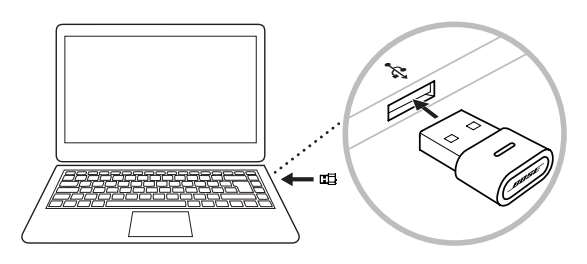

2. Boseヘッドホンをオンにして、新しいBluetooth 機器として接続します。ヘッ ドホンとUSB Linkが接続されるまでしばらく待ちます。USB Linkのインジケー ターがすばやく点滅し、ヘッドホンと接続されると点灯します。

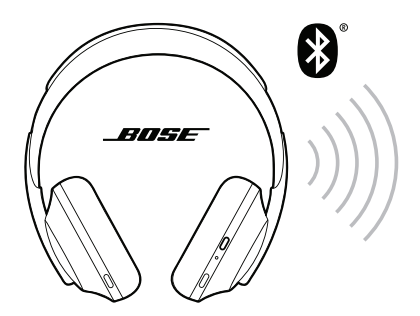

3. セットアップを完了してその他の機能にアクセスするには、Bose Musicアプリ かBose Connectアプリをダウンロードしてください。

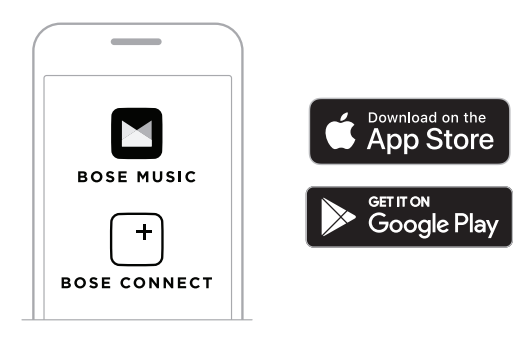

<span id="page-8-0"></span>Bose USB Linkを使用すると、Bluetooth 接続でBoseヘッドホンを使用できます。 USB Linkに接続して一度に再生できるヘッドホンは1台だけです。

- **注:** ヘッドホンの機能によっては、ヘッドホンが複数のBluetooth デバイスに同時 に接続できる場合があります。これをマルチポイント接続といいます。この 機能があれば、ヘッドホンをBose USB Linkとモバイル機器に同時に接続する ことができます。
- **注:** ヘッドホンに音声アシスタント機能が搭載されている場合、ヘッドホンを USB Linkに接続している間は音声アシスタントを使用できません。

## <span id="page-8-1"></span>**接続の状態**

Bose USB Linkのステータスインジケーターには現在の状態が表示されます。

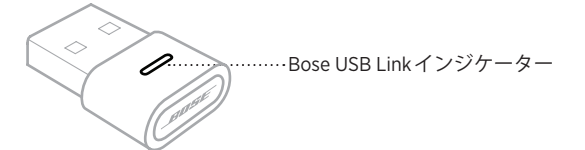

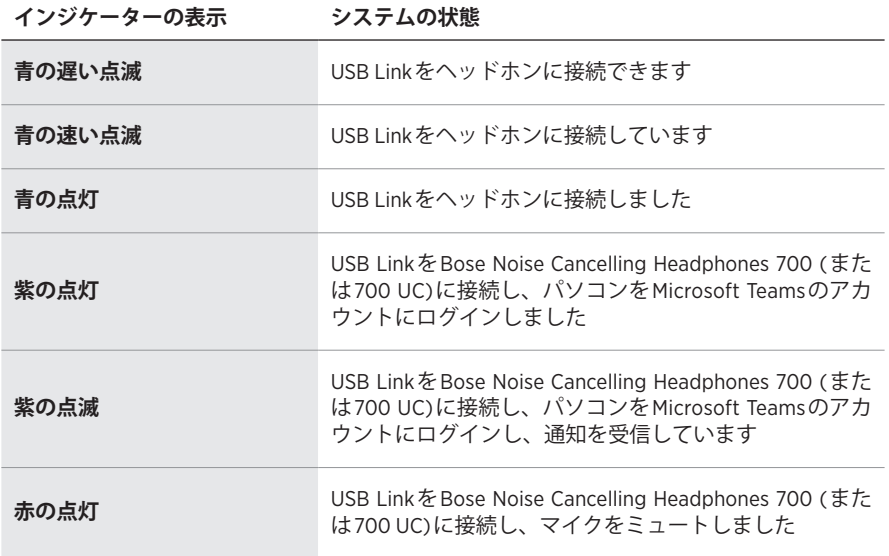

## <span id="page-9-1"></span><span id="page-9-0"></span>**BOSE USB LINKをパソコンに接続する**

Bose USB LinkをパソコンのUSBポートに差し込みます。USB Linkのステータスイ ンジケーターが点滅します。

**注:** パソコンにUSB-AポートではなくUSB-Cポートがある場合は、標準のUSB-A - USB-CアダプタまたはUSBハブを使用してこの接続を行うことができます。

## <span id="page-9-2"></span>**ヘッドホンを接続する**

- 1. Bose USB Linkのボタンを約3秒間長押ししてから放します。USB Linkのインジ ケーターがゆっくりと青く点滅し、他のBluetooth 機器に接続する準備ができ ていることを示します。
- 2. Boseヘッドホンをオンにして、新しいBluetooth 機器として接続します。ヘッ ドホンとUSB Linkが接続されるまでしばらく待ちます。USB Linkのインジケー ターがすばやく点滅し、ヘッドホンと接続されると点灯します。
- **注:** BoseヘッドホンをBluetooth機器(Bose USB Link)に接続する方法については、 [worldwide.Bose.com/support](http://worldwide.Bose.com/support)にアクセスして、お使いのヘッドホンの製品ペー ジをご覧ください。
- **注:** 約5分経過してもBose USB LinkがBose Bluetooth ヘッドホンに接続されない 場合、ステータスインジケーターは点滅を停止します。別のBose Bluetooth ヘッドホンを接続する場合は、上記の操作を繰り返します。

## **ヘッドホンを再接続する**

Bose USB Linkのデバイスリストには、機器(ヘッドホン)を最大8台記憶できます。

すでに他のヘッドホンでUSB Linkを使用している場合は、パソコンのUSBポート からUSB Linkを取り外して、もう一度差し込みます。USB Linkは以前に接続され ていたヘッドホンへの再接続を試みます。接続中はステータスインジケーターが 青にすばやく点滅します。

# <span id="page-9-3"></span>**デバイスリストを消去する**

Bose USB Linkに保存されているBluetooth デバイスリストを消去するには、 USB Linkのボタンを7 ~ 10秒間長押しします。デバイスリストが消去されると、 ステータスインジケーターがゆっくりと青く点滅し、他のBluetooth 機器に接続す る準備ができていることを示します。

## <span id="page-10-0"></span>**BOSE USB LINKのお手入れ**

Bose USB Linkは定期的にお手入れすることをお勧めします。

- 乾いた柔らかい布で、外面を拭きます。
- USB Linkの中が濡れないように注意してください。

# **保証**

製品保証の詳細は弊社Webサイトをご覧ください。

製品の登録をお願いいたします。登録は弊社Webサイトから簡単に行えます。 製品を登録されない場合でも、保証の内容に変更はありません。

# **シリアル番号の位置**

シリアル番号とモデル番号は製品パッケージに記載されています。

シリアル番号は、Bose USB Linkのファームウェアアップデータから確認すること もできます。

# <span id="page-11-0"></span>**最初にお試しいただくこと**

Bose USB Linkに問題が生じた場合は、まず下記の点をご確認ください。

- ステータスインジケーターを確認します(9[ページを](#page-8-1)参照)。
- お使いのBoseヘッドホンがBluetooth接続に対応していることを確認します。
- USB Linkがパソコンにしっかりと接続されていることを確認します (10[ページ](#page-9-1)を参照)。
- Bose MusicアプリまたはBose Connectアプリをダウンロードして、入手可能な ソフトウェアのアップデートを実行します。(各アプリが対応しているBoseヘッ ドホンの機種は異なります)。
- ヘッドホンをUSB Linkに近づけ、他の干渉源や障害物から離します。
- ヘッドホン、モバイル機器、音楽再生または会議アプリの音量を上げます。
- 会議アプリとパソコンのオペレーティングシステムが最新のものであることを 確認します。
- パソコンを再起動するか、会議アプリからサインアウトしてサインインし直し ます。
- パソコンのUSBポートからUSB Linkを取り外して、もう一度差し込みます。
- USB Linkファームウェアのアップデートを利用可能かどうか確認します (14[ページを](#page-13-1)参照)。

# **その他の対処方法**

問題が解決しない場合は、次の表を参照して一般的な問題の症状と対処方法をご 確認ください。それでも問題が解決できない場合は、Boseカスタマーサービスま でお問い合わせください。

次のサイトをご参照ください: [worldwide.Bose.com/contact](https://worldwide.bose.com/contact)

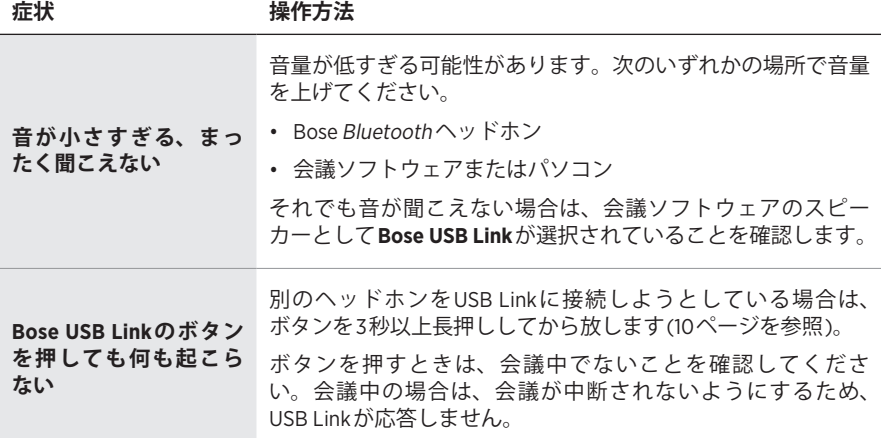

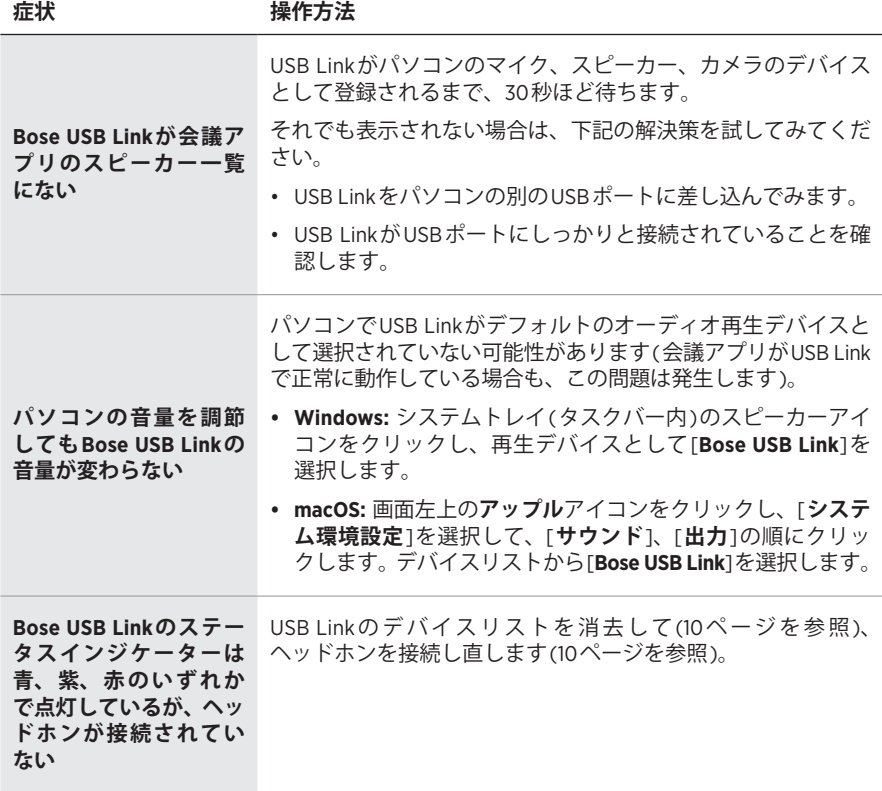

## <span id="page-13-0"></span>**工場出荷時の設定に戻す**

Bose USB Linkが反応しない、または期待どおりに動作しない場合は、工場出荷時 の設定に戻すことができます。工場出荷時の設定に戻すと、USB Linkのデバイス リストが消去されます。

USB Linkのボタンを7 ~ 10秒間長押しします。

# <span id="page-13-1"></span>**ファームウェアをアップデートする**

Bose USB Linkにインストールされているファームウェアのアップデートが必要と なる場合があります。Bluetooth 接続、会議アプリとの統合、音質に関する問題な どが発生した場合は、ファームウェアをアップデートして、問題が解決するかど うかを確認してください。

パソコンにBose USB Link Updaterアプリをダウンロードしてインストールし、 使用するには:

- 1. パソコンで[pro.Bose.com/USBLink](https://pro.bose.com/usblink)にアクセスします。
- 2. Bose USB Link UpdaterアプリのZIPファイルをダウンロードします。
- 3. ZIPファイルを展開し、インストーラーをダブルクリックします。
- 4. 画面の手順に従ってインストールを完了します。
- 5. USB LinkをパソコンのUSBポートに差し込みます。USB Linkのインジケーター が点滅します。
- 6. Bose USB Link Updaterアプリを開いて、アプリに表示される手順に従います。

また、お使いのBoseヘッドホンに最新のソフトウェアがインストールされている ことを確認してください。そのためには、Bose MusicアプリまたはBose Connect アプリをダウンロードして開きます。(各アプリが対応しているBoseヘッドホンの 機種は異なります。各アプリの対応機種一覧は、App Store<sup>SM</sup>またはGoogle Play™ ストアのアプリの説明でご確認ください)。

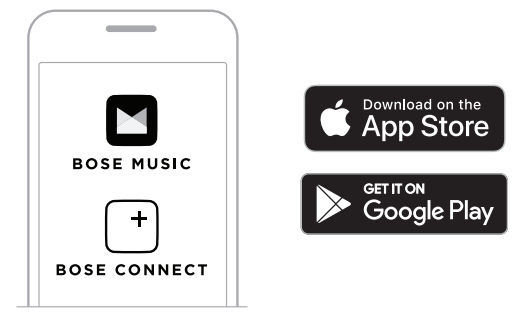

会議ソフトウェアとパソコンのオペレーティングシステムが最新のものであるこ とを確認します。

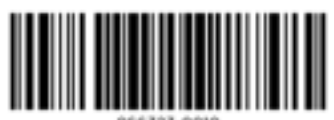

866323-0010